به مام آنکه *حان ر*ا فکرت آموخت<br>.

وزارت بهداشت، درمان و آموزش پزشكي معاونت آموزشي دبيرخانه شوراي آموزش علوم پايه پزشكي، بهداشت و تخصصي مركز سنجش آموزش پزشكي

**سال تحصيلي 1399-1400 سوالات آزمون ورودي دوره كارشناسي ارشد** 

**رشته** 

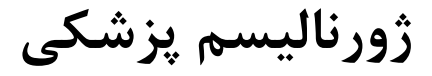

 **دروس مورد آزمون: [دانش پایه رایانه](#page-1-0) [نگارش و مقاله نویسی به زبان هاي فارسی و انگلیسی](#page--1-0) [اصول اپیدمیولوژي و آمار حیاتی](#page--1-0) [زبان عمومی پیشرفته](#page--1-0)**

## **[iranpuyesh](https://iranpuyesh.ir/).ir**

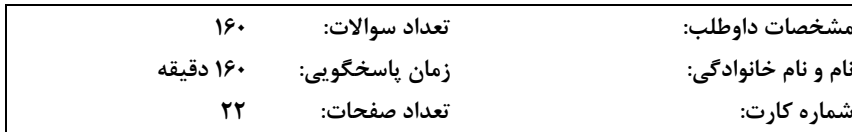

**داوطلب عزيز** 

**نوبت سوم**

**ژورناليسم**

**پزشكي**

خواهشمند است قبل از شروع پاسخگويي، دفترچه سوالات را از نظر تعداد صفحات به دقت مورد بررسي قرار داده و در صورت وجود هر گونه اشكال به مسئولان جلسه اطلاع دهيد.

**استفاده از ماشين حساب مجاز نمي باشد.** 

<span id="page-1-0"></span>**آزمون كارشناسي ارشد ژورناليسم پزشكي سال 1399**

## **دانش پايه رايانه**

- **1 ـ براي طراحي اسلايد با استفاده از الگوها، كدام گزينه مناسب است؟** 
	- Installed slides (الف
	- Bank and recent (ب
	- New from existing  $(z)$ 
		- Installed themes (د

۲ ــ برای اینکه یک فایل اجرایی به هنگام راهاندازی ویندوز به طور خودکار اجرا شود، باید میانبر آن را در کجا قرار داد؟

- الف) Accessories
- All Program (ب
- Start Menu (ج
	- د) Startup

۳ \_ در پنجره Internet option، با انتخاب کدام یک از گزینههای زیر، صفحه وب جاری به عنوان صفحه آغازین در نظر

## **گرفته ميشود؟**

- Use Current (الف
	- Use Blank (ب
- Use Default (ج
- Clear History (د

۴ \_ برای انجام جستجویی که منجر به قرار گرفتن واژههای مورد جستجو در کنار هم شود، کــدام اقــدام زیــر مناســب **خواهد بود؟**  Inte با انتخاب كدام یک از گزینههای زیر، صفحه وب جاری با<br>که منجر به قرار گرفتن واژههای مورد جستجو در کنار هم شود<br>گر AND استفاده شود.<br><sup>گل</sup> قرار گیرند.<br>" " قرار گیرند.<br>گل Cl استفاده شود.

- الف) بين واژهها از عملگر AND استفاده شود.
	- ب) بين واژهها از عملگر OR استفاده شود.
		- ج) واژهها در علامت " " قرار گيرند.
			- د) واژهها در علامت [ ] قرار گيرند.
- **5 ـ يك فايل Excel ميتواند حداكثر چند Sheet داشته باشد؟**

الف) 255 ب) 64 ج) 132 د) 3

- 
- **6 ـ چگونه ميتوان چند سلول را كه مجاور هم نيستند، انتخاب نمود؟**  الف) كليد Shift را نگه داشته، بر روي سلولها كليك نمود.
	- ب) روي سلولهاي مختلف دابل كليك نمود.
	- ج) كليد Ctrl را نگه داشته، بر روي سلولها كليك نمود.
	- د) كليد Alt را نگه داشته، بر روي سلولها كليك نمود.

**7 ـ براي تعيين قواعدي جهت ورود داده، كدام گزينه درست است؟** 

- Input Mask (الف
	- ب) Caption
- Validation Rule **(**ج
- Validation Text (د

**1**